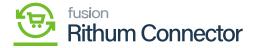

## **Cash Account Sync Preferences**

- ×
- You need to enable the **[From payment method configuration]** radio button.
- Search for [Cash Account ID] from the [Cash Account] available in Acumatica.
- Otherwise, you can select the [Apply Specific Cash Amount].

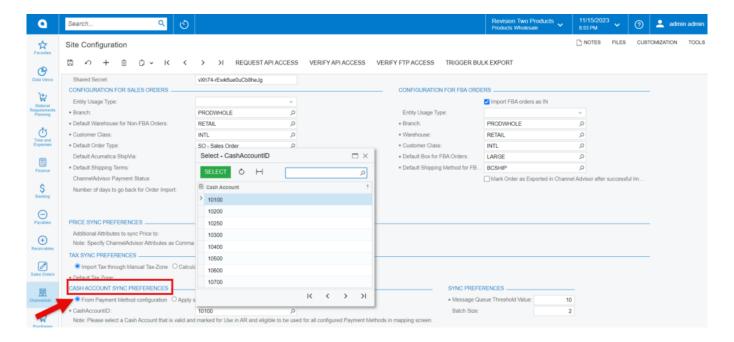

Cash Account Sync Preferences

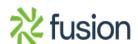